# 南京市政府采购网上交易系统操作手册

供应商分册

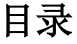

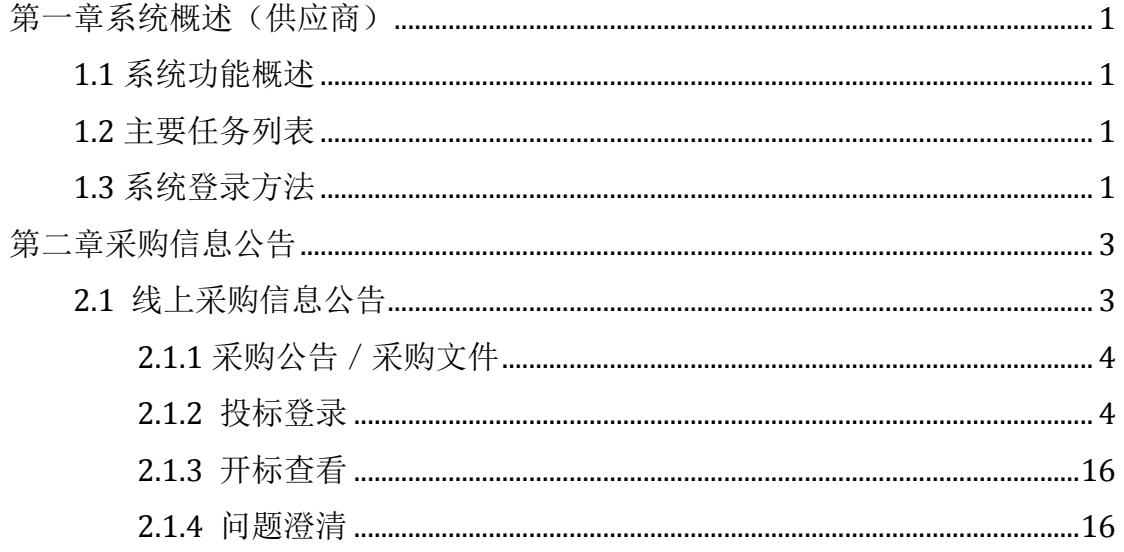

# <span id="page-2-0"></span>第一章系统概述(供应商)

## <span id="page-2-1"></span>**1.1** 系统功能概述

本系统面向供应商提供对交易中心发布的采购项目进行线上 /线下采购信 息公告查看、投标登录、开标查看、采购结果查看、合同签订等功能。

提示:有的功能只能是参加了项目投标(报价)的供应商才能查看的。

#### <span id="page-2-2"></span>**1.2** 主要任务列表

说明:

以下内容为基本介绍,包括了系统登录、采购信息查看、投标登录等操作步 骤,任务不进行 100%覆盖。

## <span id="page-2-3"></span>**1.3** 系统登录方法

登录网址: http://221.226.86.151/TradingOnline/ 电脑基本配置要求: 系统要求: win7 或以上。 浏览器要求: IE10 或者 11。 必要插件: adobe flash, adobe Acrobat Reader DC (一定要 adobe 公司的,插 件用 IE 浏览器下载), CA 证书插件。

系统登录界面如图 1-1 所示:

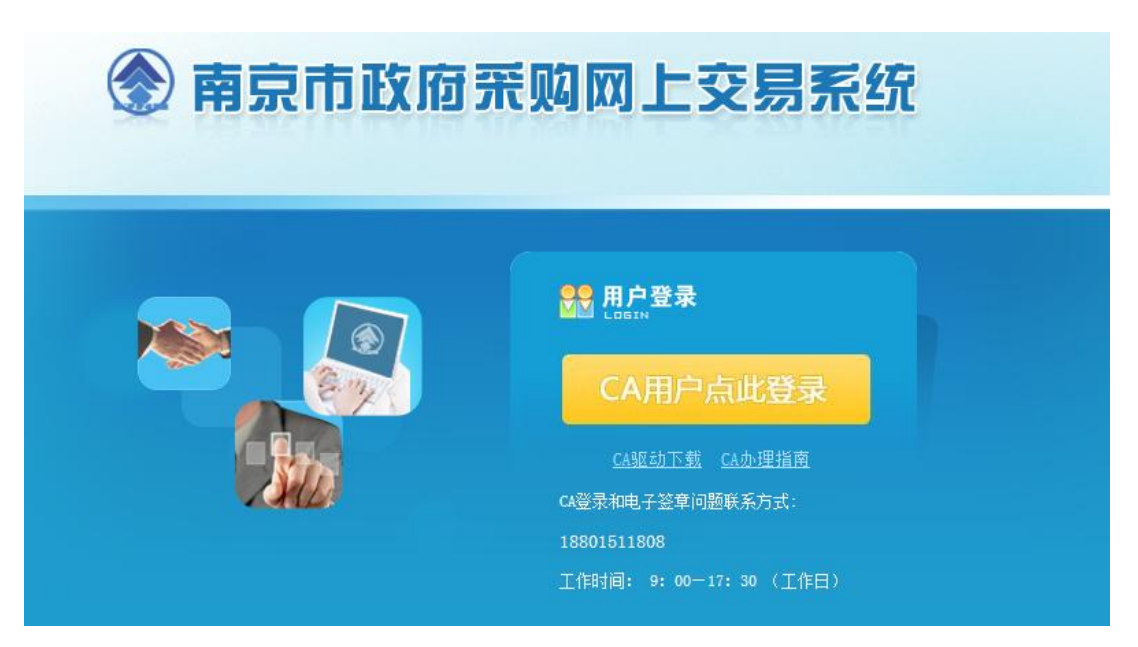

图 1-1 系统登入界面

供应商,首先需要办理一个 CA 证书,使用 CA 认证的无需输入密 码。CA 证书说明如下:

- CA 证书存储了供应商的基本信息,是唯一的身份认证;
- 当使用人将 CA 证书插入 USB 接口后,会自动进行认证,并获取使 用系统的权限;
- 在登录系统或者电子盖章时候,必须插入 CA 证书才能进行操作;

**A** 说明

CA 证书使用前必须先进行组件安装,请点击页面的上的"CA 驱动下载"下载安装,如出现登录 和电子签章问题可根据登录界面中的联系方式进行咨询。

 插入 CA 证书到电脑 USB 接口,直接点击"CA 用户点此登录",即可登录。 登录后的主界面如图 1-2 所示:

| 功能菜单<br>œ                              |                                                    | √当前位置:采购信息公告  |                       |  |                     |                     |        |        |
|----------------------------------------|----------------------------------------------------|---------------|-----------------------|--|---------------------|---------------------|--------|--------|
| 供应商交易管理                                |                                                    |               | 线上采购信息公告              |  | 线下采购信息公告            |                     | 我参与的项目 |        |
| ▶网上竞价系统                                | 关键字:                                               |               | <b>Q</b> 搜索           |  |                     |                     |        |        |
| ▶ 协议供货管理                               |                                                    | 项目编号          | 项目名称                  |  | 投标(报价)开始时间          | 投标(报价)截止时间          | 采购方式   | 操作     |
| ▶ 采购信息公告                               | $\mathbf{1}$                                       | NJZC-2018H048 | 南京市鼓楼区拉萨路小学等30所学校办公桌椅 |  | 2018-04-02 09:30:00 | 2018-04-10 09:30:00 | 公开招标   | >>投标进入 |
| ▶ 采购结果公告                               | $\overline{2}$                                     | NIZC-2018Y058 | 南京市栖霞区中小学空调           |  | 2018-04-01 09:30:00 | 2018-04-09 09:30:00 | 公开招标   | >>投标进入 |
| ▶ 合同签订管理                               | $\mathbf{3}$                                       | NJZC-2018I043 | 栖霞区中小学办公计算机           |  | 2018-04-05 09:40:00 | 2018-04-10 09:40:00 | 公开招标   | >>投标进入 |
|                                        | $\frac{4}{3}$                                      | NJZC-2018H049 | 南京市鼓楼区德水香林幼儿园木器设备     |  | 2018-03-27 09:30:00 | 2018-04-04 09:30:00 | 公开招标   | >>投标进入 |
|                                        | 南京市雨花台安德门大街16号迁建项目中央空调采购<br>$5\,$<br>NJZC-2018T057 |               | 2018-03-26 09:30:00   |  | 2018-04-02 09:30:00 | 公开招标                | >>投标进入 |        |
|                                        | 6                                                  | NJZC-2018T051 | 南京市儿童医院全自动染色体扫描分析系统   |  | 2018-03-19 14:00:00 | 2018-03-26 14:00:00 | 公开招标   | 》投标进入  |
|                                        |                                                    |               |                       |  |                     |                     |        |        |
|                                        |                                                    |               |                       |  |                     |                     |        |        |
| $\rightarrow$<br>$\sqrt{2}$<br>供应商信息管理 |                                                    |               |                       |  |                     |                     |        |        |

图 1-2 系统主界面

# <span id="page-4-0"></span>第二章采购信息公告

在供应商登入系统后,系统就展示图 1-2 所示界面,在此界面中有 3 个标签: 线上采购信息公告、线下采购信息公告、我参与的项目。

## <span id="page-4-1"></span>**2.1** 线上采购信息公告

系统默认显示"线上采购信息公告"标签页。此标签页中显示了供应商可以 投标(报价)的项目,并显示了投标(报价)开始和截止时间。点击"投标进入" 即可进入对应项目的投标(报价)界面。如图 2-1 所示

|                                                                          | 政府采购网上交易系统 2 南京市                                                  | 1 登录人: 政府采购公司测试2 ● 退出系统                                                                                                    |         |
|--------------------------------------------------------------------------|-------------------------------------------------------------------|----------------------------------------------------------------------------------------------------|---------|
| 功能菜单<br>$\ll$                                                            | √当前位置: 采购信息公告                                                     |                                                                                                    |         |
| 供应商交易管理 ※                                                                |                                                                   | 项目编号:PKZC-2019GK0136 项目名称:浦口区汤泉街道温泉小镇核心基础设施建设工程项目勘察                                                                                                    |         |
| ▶网上亲价系统<br>▶协议供货管理<br>▶ 采购信息公告<br>▶ 采购结果公告<br>▶合同签订管理<br>▶ 我要质疑<br>▶已提质疑 | 操作目录<br>$\ll$<br>5 采购公告<br>■ 公开招标文件<br>■ 投标登录<br>图 开标查看<br>■ 问题答者 | 浦口区汤泉街道温泉小镇核心基础设施建设工程项目勘察网上公开招标公告<br>南京市公共资源交易中心http://njggzy.nanjing.gov.cn/njweb/login.html 发布日期: 2019/10/11 00:00:00<br>编号: PKZC-2019GK0136<br>南京市公共资源交易中心浦口分中心(以下简称"交易中心")受南京市浦口区人民政府汤泉街道办事处(单位名称,以<br>下简称"采购人")委托,就浦口区汤泉街道温泉小镇核心基础设施建设工程项目勘察(项目名称)进行网上国内公开招标,有关 | ●【返回上级】 |
| 供应商信息管理 ※                                                                |                                                                   | 事官公告如下:<br>1. 项目概述<br>项目编号: PKZC-2019GK0136                                                                                                    |         |

图 2-1 项目投标(报价)界面

## <span id="page-5-0"></span>**2.1.1** 采购公告/采购文件

系统默认展示的是该项目的采购公告。公告中展示了项目的一些基本信息以 及注意事项,供应商在投标(报价)之前应阅读此公告,并查看采购文件中的需 求。点击 "采购文件"(公开招标文件、询价通知书)即可查看采购文件。

## <span id="page-5-1"></span>**2.1.2** 投标登录

点击图 2-1 中的"投标登录"按钮即可进入项目的投标(报价)界面。有 3 种情况:投标(报价)未开始(如图 2-2 所示)、投标(报价)已截止(如图 2-3 所示)、投标(报价)中(如图 2-4 所示)。下面以投标(报价)中的项目为例进 行介绍。

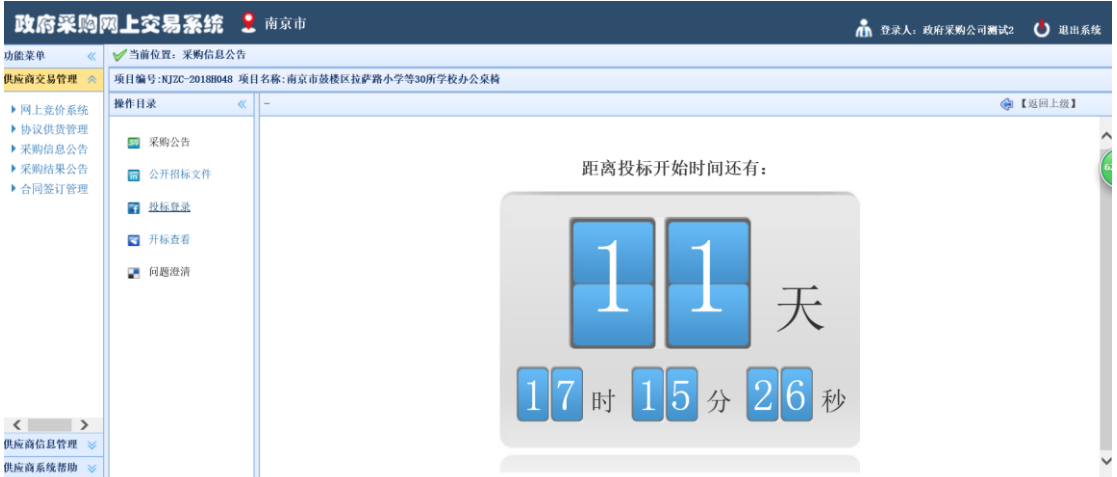

图 2-2 投标(报价)未开始界面

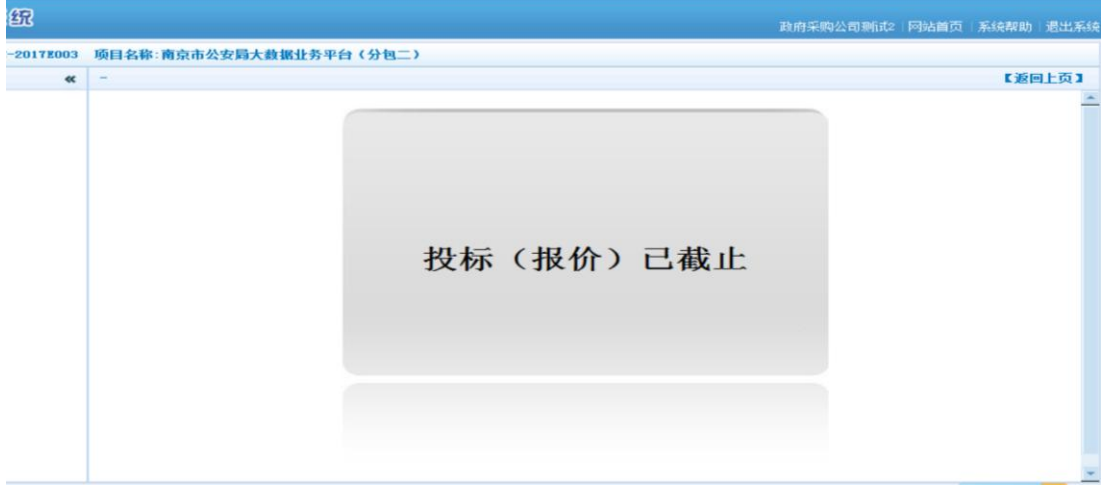

图 2-3 投标(报价)已截止界面

| 功能菜单<br>$\ll$        | √当前位置:采购信息公告                                      |                                                          |                    |                                        |  |  |  |  |  |
|----------------------|---------------------------------------------------|----------------------------------------------------------|--------------------|----------------------------------------|--|--|--|--|--|
| 供应商交易管理              |                                                   | 项目编号:NJZC-2019GK0386 项目名称:南京市建邺生态环境局建邺区街道空气质里监测网建设系统采购项目 |                    |                                        |  |  |  |  |  |
| ▶网上意价系统              | 投标日录<br>$\ll$                                     | 距离投标结束还有:                                                | 11天 22时 20分 58秒    | 投标文件总大小请勿超过200MB,否则可能会提交失败!<br>●【返回上级】 |  |  |  |  |  |
| ▶协议供货管理              | ▲ ●1 商务部分响应<br><b>■ 1.1 投标声明</b>                  | 日保存                                                      |                    |                                        |  |  |  |  |  |
| ▶ 采购信息公告<br>▶ 采购结果公告 | ▲ ● 1.2 资格证明文件<br>■1.2.1 营业执照<br>■ 1.2.2 健全的财务    | 投标方式                                                     | 授权委托人投标            | $\checkmark$                           |  |  |  |  |  |
| ▶合同签订管理              | <b>■ 1.2.3 依法缴纳税</b><br>■ 1.2.4 依法缴纳社             | 转名                                                       |                    | ▲填写本项目联系人。                             |  |  |  |  |  |
| ▶我票质疑<br>▶已提质疑       | <b>■ 1.2.5 履行合同所</b><br>■ 1.2.6 法律法规排             |                                                          |                    | ●埴写公司即条。                               |  |  |  |  |  |
|                      | ■ 1.2.7 供应商特定<br>■ 1.2.8 信用<br>■ 1.2.9 试信档案       | 身份证号码                                                    |                    | *请填写身份证号码。                             |  |  |  |  |  |
|                      | ■1.3 服务<br>■1.4 业绩                                | 手机号码                                                     |                    | *填写本项目联系人手机号码(11位)。                    |  |  |  |  |  |
|                      | <b>■1.5 履约能力</b><br><b>■1.6信誉</b><br>▲ ● 2 技术部分响应 | 办公电话                                                     |                    | ▲填写办公电话座机号码。                           |  |  |  |  |  |
|                      | <b>■2.1 产品清单</b><br>■ 2.2 功能、性能、配                 | 传真号码                                                     |                    | 填写传直号码。                                |  |  |  |  |  |
|                      | ■ 2.3 实施要求<br>▲ ● 3 价格部分响应                        |                                                          | 南京市建邺区江东中路265号test | 如果地址信息不对,请在左侧"供应商信息管理"菜单栏中更改。          |  |  |  |  |  |
|                      | ■ 3.1 分项报价表<br>▲ ● 4 其它部分响应<br>■ 4.1 相关附件上传       | 开户银行                                                     | 中国工商银行             | 如果开户银行信息不对,请在左侧"供应商信息管理"菜单栏中更改。        |  |  |  |  |  |
| 供应商信息管理              | ■5 投标文件预览<br>$\leftarrow$ $\frac{1}{2}$           | 银行账号                                                     | 5921571351351441   | 如果开户银行账号信息不对,请在左侧"供应商信息管理"菜单栏中更改。      |  |  |  |  |  |

图 2-4 投标(报价)中界面

#### **2.1.2.1** 投标声明(供应商声明)

投标(报价)第一步就是进行"商务部分响应"中的"投标声明"(供应商 声明), 在此声明中有部分信息需要供应商进行填写完善。如图 2-5 所示, 此页 面会自动获取"南京市政府采购供应商信用记录表",若社会统一信用代码错误, 则登录"南京市公共资源交易平台"修改社会统一信用代码,审核通过后,重新 登录政府采购网上交易系统,点击右上角"点击更新"按钮,弹出确认框,点击 "确定"后(如图 2-5-1),清除缓存(CTRL+SHIFT+DELETE),重新登录即可。

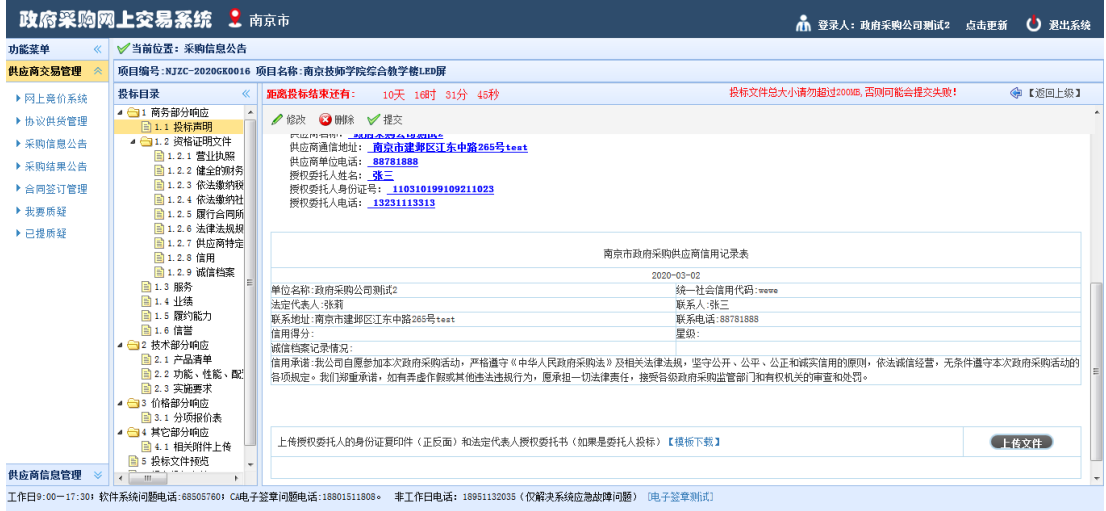

图 2-5 投标声明(供应商声明)界面

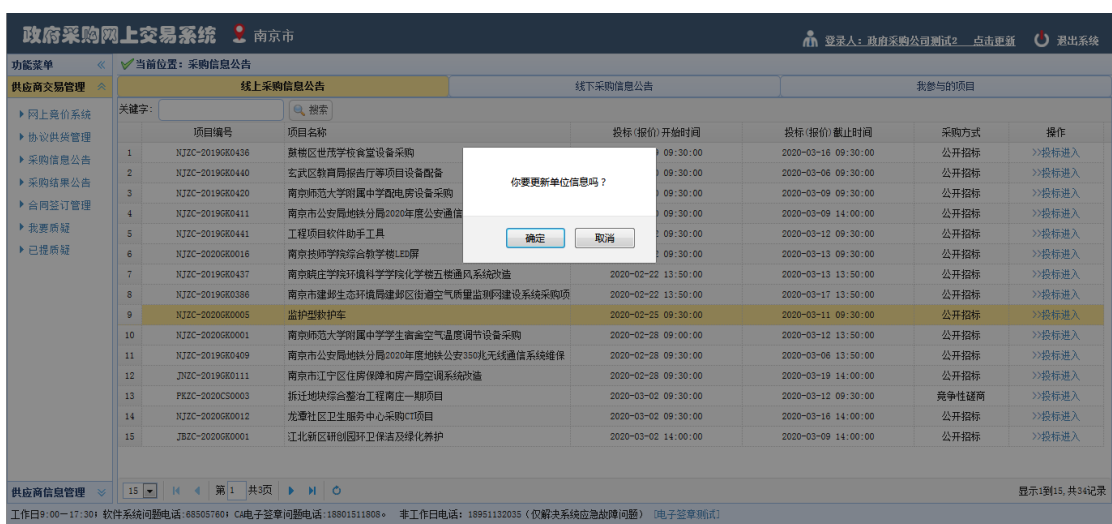

#### 图 2-5-1 获取社会统一信用代码

图 2-5 中蓝色字体都是需要供应商进行填写的。点击"修改"按钮即可进入 填写界面, 如图 2-6 所示, 其中带 \* 号表示必填。图中"投标方式"可以选择"授 权委托人投标"和"法定代表人直接投标"。如果选择第一种,下面的"姓名"、 "职务"等信息需填写代理人的信息,并且在点击保存后在声明底部需要供应商 上传委托人的身份证正反面照片和授权委托书;如果选择第二种,则填写法定代 表人的基本信息,并只要上传法定代表人的身份证正反面照片即可。

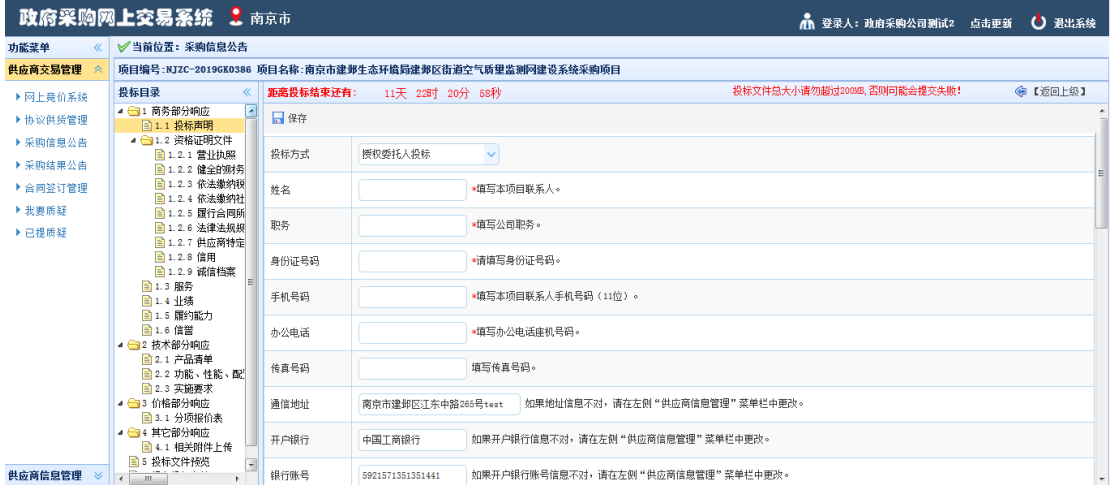

#### 图 2-6 投标声明(供应商声明)修改界面

在图 2-5 中, "删除"按钮表示将声明进行初始化, 这时已填信息将全部丢 失,供应商需重新点击"修改"进行填写;当供应商填写完信息点击 "保存" 后就可以点击"提交"按钮进行这部分的投标文件转成 pdf 格式。

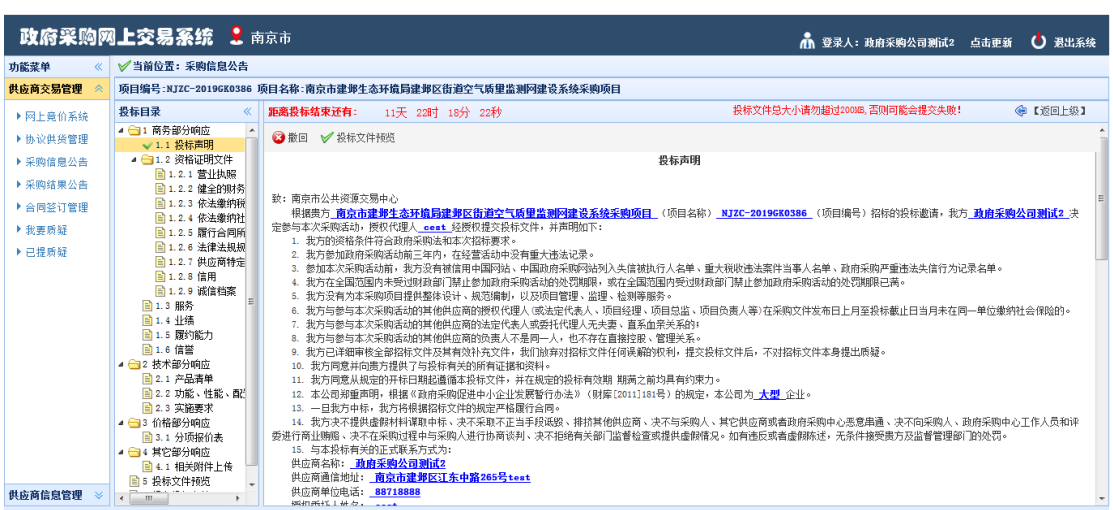

图 2-7 投标声明(供应商声明)提交后界面

在图 2-7 中有"撤回"按钮,这个按钮是提供采购人将声明撤回修改的。点 击撤回后就回到了图 2-5 所示界面。

### **2.1.2.2** 营业执照

|                      | 政府采购网上交易系统 上南京市                                                                  |                                                          |                                                                                                    | 1 登录人:政府采购公司测试2 点击更新        | U 退出系统  |  |  |  |
|----------------------|----------------------------------------------------------------------------------|----------------------------------------------------------|----------------------------------------------------------------------------------------------------|-----------------------------|---------|--|--|--|
| 功能菜单<br>«            | √当前位置: 采购信息公告                                                                    |                                                          |                                                                                                    |                             |         |  |  |  |
| 供应商交易管理              |                                                                                  | 项目编号:NJZC-2019GK0386 项目名称:南京市建邺生态环境局建邺区街道空气质里监测网建设系统采购项目 |                                                                                                    |                             |         |  |  |  |
| ▶國上亲伯系統              | 投标目录<br>$\ll$                                                                    | 距离投标结束还有:                                                | 11天 22时 17分 39秒                                                                                    | 投标文件总大小请勿超过2000B、否则可能会提交失败! | ●【返回上级】 |  |  |  |
| ▶ 协议供货管理             | ● 31 商务部分响应<br><b>A</b><br>√1.1 投标声明                                             | √提交                                                      |                                                                                                    |                             |         |  |  |  |
| ▶ 采购信息公告<br>▶ 采购结果公告 | ▲ ■1.2 资格证明文件<br>图 1.2.1 营业执照<br>■ 1.2.2 健全的财务                                   | 采购要求(★)                                                  | 具有神立承担民事责任的能力(提供法人或者其他组织的营业执照;供应商为自然人的,提供其身份证)。说明:将法人或者其他组织<br>的营业执照扫描后上传;供应商为自然人的,将其身份证正、反面扫描后上传。 |                             |         |  |  |  |
| ▶ 合同签订管理<br>▶ 我要质疑   | <b>目 1.2.3 依法缴纳税</b><br><b>■ 1.2.4 依法缴纳社</b><br><b>日1.2.5 履行合同所</b>              | 供应商响应                                                    |                                                                                                    |                             | 供应商库调用  |  |  |  |
| ▶已提质疑                | <b>■ 1.2.6 法律法规规</b><br><b>■ 1.2.7 供应商特定</b><br>目 1.2.8 信用<br><b>自1.2.9 诚信档案</b> |                                                          |                                                                                                    |                             | 上传文件    |  |  |  |
|                      | 目1.3服务<br>目1.4 业绩<br><b>目1.5 履约能力</b>                                            |                                                          |                                                                                                    |                             |         |  |  |  |
|                      | 目1.6 信誉<br>▲ ● 2 技术部分响应<br><b>目2.1 产品清单</b><br>图 2.2 功能、性能、配                     |                                                          |                                                                                                    |                             |         |  |  |  |
|                      | <b>目2.3 实施要求</b><br>■ ●3 价格部分响应                                                  |                                                          |                                                                                                    |                             |         |  |  |  |
|                      | <b>■ 3.1 分项报价表</b><br>▲ ● 4 其它部分响应<br><b>E 4.1 相关附件上传</b>                        |                                                          |                                                                                                    |                             |         |  |  |  |
| 供应商信息管理 ※            | ■5 投标文件预览<br>$\left  \cdot \right $                                              |                                                          |                                                                                                    |                             |         |  |  |  |

图 2-8 上传营业执照的页面

点击右下角的"上传文件"即可弹出上传对话框,选择后点击确定按钮即可 上传,上传的单个文件不超过 1024kB;上传后的文件会在供应商响应一栏中展 示,并附带了查看、重命名和删除操作,可以上传多个文件。

#### **2.1.2.3** 健全的财务会计制度

此图中操作按钮跟上节功能一致,在此不做叙述。最后点击"提交"按钮。

|                                 | 政府采购网上交易系统 上南京市<br>1 登录人:政府采购公司测试2 点击更新<br>○ 退出系统                                                                                                    |                                                          |                                                                                                    |                |  |  |  |  |  |
|---------------------------------|----------------------------------------------------------------------------------------------------|----------------------------------------------------------|----------------------------------------------------------------------------------------------------|----------------|--|--|--|--|--|
| 功能菜单<br>$\ll$                   | √当前位置: 采购信息公告                                                                                                    |                                                          |                                                                                                    |                |  |  |  |  |  |
| 供应商交易管理                         |                                                                                                    | 项目编号:NJZC-2019GK0386 项目名称:南京市建邺牛杰环境局建邺区街道空气质甲监测网建设系统采购项目 |                                                                                                    |                |  |  |  |  |  |
| ▶ 网上竞价系统                        | 投标目录<br>$\ll$                                                                                                    | 距离投标结束还有:                                                | 投标文件总大小请勿超过200MB,否则可能会提交失败!<br>11天 22时 17分 22秒                                                                                         | 命【返回上级】        |  |  |  |  |  |
| ▶ 协议供货管理                        | ■ ●1 商务部分响应<br>$\overline{\phantom{a}}$<br>√1.1 投标声明                                                                                                    | √提交                                                      |                                                                                                    |                |  |  |  |  |  |
| ▶ 采购信息公告<br>▶ 采购结果公告<br>▶合同签订管理 | ▲ ● 1.2 资格证明文件<br>■ 1.2.1 营业执照<br><b>目 1.2.2 健全的财务</b><br>■ 1.2.3 依法缴纳税                                                                                                    | 采购要求(★)                                                  | 具有良好的商业信誉和健全的财务会计制度(提供经审计的财务报告,或银行出具的资信证明,或财政部门认可的政府采购专业担保机<br>构出具的投标担保函等)。说明:将经审计的财务报告,或银行出具的资信证明,或财政部门认可的政府采购专业担保机构出具的投标<br>担保函扫描上传。 |                |  |  |  |  |  |
| ▶ 我要质疑<br>▶ 已提质疑                | <b>■ 1.2.4 依法缴纳社</b><br><b>日1.2.5 履行合同所</b><br><b>目 1.2.6 法律法规规</b><br><b>■ 1.2.7 供应商特定</b>                                                                                                    | 供应商响应                                                    |                                                                                                    | 供应商库调用<br>上传文件 |  |  |  |  |  |
|                                 | 目 1.2.8 信用<br><b>自1.2.9 诚信档案</b><br>目 1.3 服务<br>目1.4 业绩<br><b>目1.5 履约能力</b><br>目 1.6 信誉<br>● ●2 技术部分响应<br><b>自2.1 产品清单</b><br><b>国 2.2 功能、性能、配</b><br><b>自2.3 实施要求</b><br>▲ ●3 价格部分响应<br><b>目 3.1 分项报价表</b><br>▲ ● 4 其它部分响应<br><b>E 4.1 相关附件上传</b><br>■5 将标文件预览 |                                                          |                                                                                                    |                |  |  |  |  |  |
| 供应商信息管理<br>$\mathbbmss{}$       | $\leftarrow$ $\frac{1}{2}$                                                                                                    |                                                          |                                                                                                    |                |  |  |  |  |  |

图 2-9 健全的财务会计制度

## **2.1.2.4** 依法缴纳税收相关材料

如图 2-10 所示,图中按钮功能如 2.1.2.2 所述。最后提交上传。

|                      | 政府采购网上交易系统 2 南京市                                |           |                                                                                                    | 1 登录人:政府采购公司测试2 点击更新 ● 退出系统 |         |
|----------------------|-------------------------------------------------|-----------|----------------------------------------------------------------------------------------------------|-----------------------------|---------|
| 功能菜单<br>$\ll$        | √当前位置: 采购信息公告                                   |           |                                                                                                    |                             |         |
| 供应商交易管理              |                                                 |           | 顶目编号:NJZC-2019GK0386 项目名称:南京市建邺生杰环境局建邺区街道空气质里监测网建设系统采购项目                                                   |                             |         |
| ▶网上亲价系统              | 投标目录<br>«                                       | 距离投标结束还有: | 11天 22时 17分 08秒                                                                                            | 投标文件总大小请勿超讨20006.否则可能会提交失败! | 命【返回上级】 |
| ▶ 协议供货管理             | ▲ ■1 商务部分响应<br>$\hat{\phantom{a}}$<br>✔1.1 投标声明 | √提交       |                                                                                                    |                             |         |
| ▶ 采购信息公告<br>▶ 采购结果公告 | ▲ - ● 1.2 资格证明文件<br>■1.2.1 营业执照                 | 采购要求(人)   | 有依法缴纳税收的良好记录(提供参加本次政府采购活动前一年内至少一个月缴纳增值税,或营业税,或企业所得税的凭据)。说明:<br>将参加本次政府采购活动前一年内至少一个月缴纳增值税,或营业税,或企业所得税的凭据上传。 |                             |         |
|                      | ■ 1.2.2 健全的财务<br><b>■ 1.2.3 依法缴纳税</b>           |           |                                                                                                    |                             |         |
| ▶合同签订管理              | ■ 1.2.4 依法缴纳社                                   |           |                                                                                                    |                             | 供应商库调用  |
| ▶ 我要质疑               | <b>■ 1.2.5 团行合同所</b><br>■ 1.2.6 法律法规规           | 供应商响应     |                                                                                                    |                             | 上传文件    |
| ▶ 已提质疑               | ■ 1.2.7 供应商特定                                   |           |                                                                                                    |                             |         |
|                      | ■ 1.2.8 信用                                      |           |                                                                                                    |                             |         |
|                      | ■ 1.2.9 诚信档案<br><b>图 1.3 服务</b>                 |           |                                                                                                    |                             |         |
|                      | ■1.4 业绩                                         |           |                                                                                                    |                             |         |
|                      | <b>国1.5 履约能力</b>                                |           |                                                                                                    |                             |         |
|                      | ■ 1.6 信誉                                        |           |                                                                                                    |                             |         |
|                      | ▲ ● 2 技术部分响应                                    |           |                                                                                                    |                             |         |
|                      | <b>■2.1 产品清单</b><br>■2.2 功能、性能、配                |           |                                                                                                    |                             |         |
|                      | <b>■ 2.3 实施要求</b>                               |           |                                                                                                    |                             |         |
|                      | ● 3 价格部分响应                                      |           |                                                                                                    |                             |         |
|                      | <b>■ 3.1 分项报价表</b>                              |           |                                                                                                    |                             |         |
|                      | ▲ ● 4 其它部分响应                                    |           |                                                                                                    |                             |         |
|                      | ■ 4.1 相关附件上传<br>■5 投标文件预览                       |           |                                                                                                    |                             |         |
| 供应商信息管理              | $\blacksquare$<br>$\leftarrow$ $\frac{1}{2}$    |           |                                                                                                    |                             |         |

图 2-10 依法缴纳税收相关材料上传界面

#### **2.1.2.5** 依法缴纳社会保障资金相关材料

如图 2-11 所示,图中按钮功能如 2.1.2.2 所述。最后提交上传。

|                             | 政府采购网上交易系统 上南京市<br>15 登录人:政府采购公司测试2 点击更新<br><b>U 退出系统</b>                                                                                                    |           |                                                          |  |                                                                                                    |  |                |  |  |
|-----------------------------|----------------------------------------------------------------------------------------------------|-----------|----------------------------------------------------------|--|----------------------------------------------------------------------------------------------------|--|----------------|--|--|
| 功能菜单<br>$\ll$               | √当前位置: 采购信息公告                                                                                                    |           |                                                          |  |                                                                                                    |  |                |  |  |
| 供应商交易管理                     |                                                                                                    |           | 顶目编号:NJZC-2019GK0386 项目名称:南京市建邺生态环境局建邺区街道空气质里监测网建设系统采购项目 |  |                                                                                                    |  |                |  |  |
| ▶网上亲价系统                     | 投标目录<br>≪                                                                                                    | 距离投标结束还有: | 11天 22时 16分 55秒                                          |  | 投标文件总大小请勿超讨2000B、否则可能会提交失败!                                                                                           |  | 命【返回上级】        |  |  |
| ▶ 协议供货管理                    | ▲ ●1 商务部分响应<br>$\hat{\phantom{a}}$<br>√1.1 投标声明                                                                                                    | √提交       |                                                          |  |                                                                                                    |  |                |  |  |
| ▶ 采购信息公告<br>▶ 采购结果公告        | ▲ ● 1.2 资格证明文件<br>■1.2.1 营业执照<br>图 1.2.2 健全的财务                                                                                                    | 采购要求(人)   |                                                          |  | 有社会保障资金的良好记录(提供参加本次政府采购活动前一年内至少一个月缴纳社会保险的凭据(专用收据,或社会保险缴纳清<br>单))。说明:将参加本次政府采购活动前一年内至少一个月缴纳社会保险的凭据(专用收据,或社会保险缴纳清单)扫描上传 |  |                |  |  |
| ▶ 合同签订管理<br>▶ 我要质疑<br>▶已提质疑 | <b>■ 1.2.3 依法缴纳税</b><br><b>■ 1.2.4 依法缴纳社</b><br><b>■ 1.2.5 团行合同所</b><br>■ 1.2.6 法律法规规                                                                                                    | 供应商响应     |                                                          |  |                                                                                                    |  | 供应商库调用<br>上传文件 |  |  |
|                             | ■ 1.2.7 供应商特定<br>■ 1.2.8 信用<br><b>■ 1.2.9 诚信档案</b><br>■1.3 服务<br>■1.4 业绩<br><b>■1.5 履约能力</b><br>■1.6 信誉<br>▲ ● 2 技术部分响应<br><b>■2.1 产品清单</b><br>■ 2.2 功能、性能、配<br><b>■ 2.3 实施要求</b><br>● ●3 价格部分响应<br><b>■ 3.1 分项报价表</b><br>▲ ● 4 其它部分响应<br><b>图 4.1 相关附件上传</b> |           |                                                          |  |                                                                                                    |  |                |  |  |
| 供应商信息管理                     | ■5 投标文件预览<br>$\cdot$<br>$\leftarrow$ $m$                                                                                                    |           |                                                          |  |                                                                                                    |  |                |  |  |

图 2-11 依法缴纳社会保障资金相关材料上传界面

#### **2.1.2.6** 履行合同所必需的设备和专业技术能力

如图 2-12 所示,图中按钮功能如 2.1.2.2 所述。最后提交上传。

|                      | 政府采购网上交易系统 2 南京市                                                                                                    |           |                                                          |                                                             | 1 登录人:政府采购公司测试2 点击更新 ● 退出系统 |
|----------------------|----------------------------------------------------------------------------------------------------|-----------|----------------------------------------------------------|-------------------------------------------------------------|-----------------------------|
| 功能菜单<br>$\ll$        | √当前位置: 采购信息公告                                                                                                    |           |                                                          |                                                             |                             |
| 供应商交易管理              |                                                                                                    |           | 项目编号:NJZC-2019GK0386 项目名称:南京市建邺生态环境局建邺区街道空气质里监测网建设系统采购项目 |                                                             |                             |
| ▶网上竞价系统              | 投标目录<br>«                                                                                                    | 距离投标结束还有: | 11天 22时 16分 40秒                                          | 投标文件总大小请勿超过2000B、否则可能会提交失败!                                 | 命【返回上级】                     |
| ▶ 协议供货管理             | ■ ←1 商务部分响应<br>$\overline{\phantom{a}}$<br>√1.1 投标声明                                                                                                    | √提交       |                                                          |                                                             |                             |
| ▶ 采购信息公告<br>▶ 采购结果公告 | ▲ - ● 1.2 资格证明文件<br>■ 1.2.1 营业执照                                                                                                    | 采购要求(★)   | 料等)。说明:将履行合同所必需的设备和专业技术能力的证明材料扫描上传。                      | 具有履行合同所必需的设备和专业技术能力(供应商根据履行采购项目合同需要,提供履行合同所必需的设备和专业技术能力的证明材 |                             |
| ▶合同签订管理              | <b>■ 1.2.2 健全的财务</b><br>■ 1.2.3 依法缴纳税<br>■ 1.2.4 依法缴纳社                                                                                                    |           |                                                          |                                                             | 供应商库调用                      |
| ▶ 我要质疑               | 图 1.2.5 履行合同所                                                                                                    | 供应商响应     |                                                          |                                                             |                             |
| ▶ 已提质疑               | ■ 1.2.6 法律法规规<br><b>■ 1.2.7 供应商特定</b><br>■ 1.2.8 信用<br>■ 1.2.9 诚信档案<br><b>■ 1.3 服务</b><br>目1.4 业绩<br><b>■1.5 履约能力</b><br>■1.6 信誉<br>▲ ● 2 技术部分响应<br><b>■2.1 产品清单</b><br>■2.2 功能、性能、配<br><b>■ 2.3 实施要求</b><br>▲ ● 3 价格部分响应<br><b>■ 3.1 分项报价表</b><br>▲ ● 4 其它部分响应<br>■ 4.1 相关附件上传 |           |                                                          |                                                             | 上传文件                        |
| 供应商信息管理              | ■5 投标文件预览<br>$\overline{\phantom{a}}$<br>$\leftarrow$ $m$                                                                                                    |           |                                                          |                                                             |                             |

图 2-12 履行合同所必需的设备和专业技术能力上传界面

#### **2.1.2.7** 法律法规规定的其他条件

如果有要求则上传,没有就无需上传,如图 2-13 所示。

|                      | 政府采购网上交易系统 2 南京市                                                                                                    |                                                          | A 登录人:政府采购公司测试2 点击更新 ( )退出系统 |         |
|----------------------|----------------------------------------------------------------------------------------------------|----------------------------------------------------------|------------------------------|---------|
| 功能菜单<br>《            | √当前位置: 采购信息公告                                                                                                    |                                                          |                              |         |
| 供应商交易管理              |                                                                                                    | 项目编号:NJZC-2019GK0386 项目名称:南京市建邺生态环境局建邺区街道空气质里监测网建设系统采购项目 |                              |         |
| ▶國上意价系统              | 投标目录<br>$\ll$                                                                                                    | 距离投标结束还有:<br>11天 22时 13分 44秒                             | 投标文件总大小请勿超过200MB、否则可能会提交失败!  | ●【返回上级】 |
| ▶协议供货管理              | ▲ 31 商务部分响应<br>$\blacktriangle$<br>√1.1 投标声明<br>▲ ● 1.2 资格证明文件                                                                                                    |                                                          | 系统提示                         |         |
| ▶ 采购信息公告<br>▶ 采购结果公告 | ■ 1.2.1 营业执照<br>■ 1.2.2 健全的财务                                                                                                    |                                                          |                              |         |
| ▶ 合同签订管理             | ■ 1.2.3 依法缴纳税<br>■ 1.2.4 依法缴纳社                                                                                                    |                                                          |                              |         |
| ▶ 我要质疑<br>▶已提质疑      | <b>■ 1.2.5 履行合同所</b><br><b>图 1.2.6 法律法规规</b><br>3 1.2.7 供应商特定<br>目 1.2.8 信用<br><b>■ 1.2.9 诚信档案</b>                                                                              |                                                          | 本项暂无要求                       |         |
|                      | <b>■1.3 服务</b><br>目1.4 业绩<br><b>■1.5 履约能力</b><br>目1.6 信誉<br>▲ ■2 技术部分响应<br><b>■ 2.1 产品清单</b><br>■2.2 功能、性能、配<br>■ 2.3 实施要求<br>▲ ●3 价格部分响应<br><b>■ 3.1 分项报价表</b><br>▲ ● 4 其它部分响应 |                                                          |                              |         |
| 供应商信息管理              | ■ 4.1 相关附件上传<br>35 投标文件预览<br>$\cdot$<br>$\leftarrow$ $\frac{1}{2}$<br>٠                                                                                                    |                                                          |                              |         |

图 2-13 法律法规规定的其他条件上传界面

## **2.1.2.8** 供应商特定条件

如果有要求则上传,没有就无需上传,如图 2-14 所示。

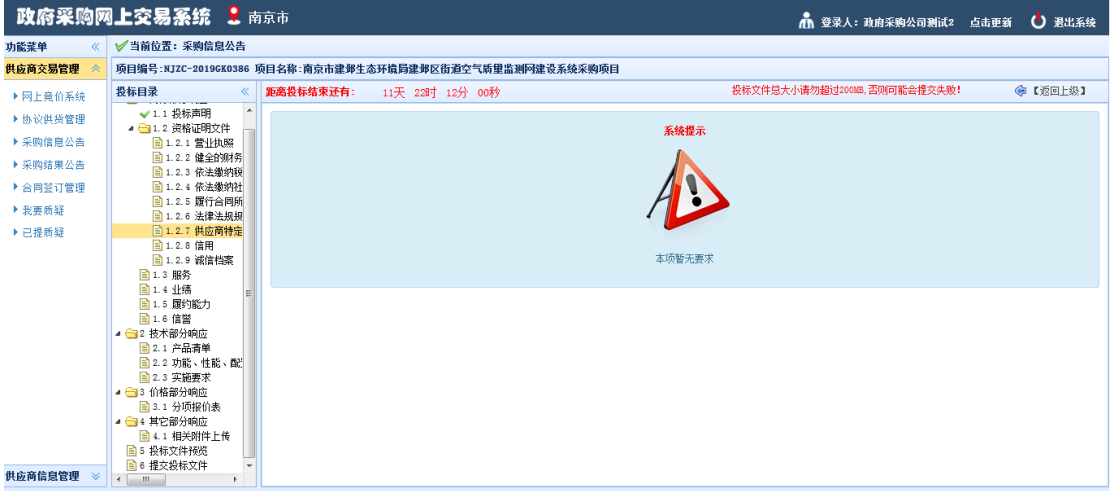

图 2-14 供应商特定条件要求响应界面

#### **2.1.2.9** 信用

此处要求供应商在信用中国中查询企业信用信息,将查询结果的链接地址复 制到文本框中。如图 2-15 所示。

注意,提交完毕后,如图 2-16 所示,点击"投标文件预览",如图 2-17 所 示。生成的 pdf 上的链接点击后, 只会定位到信用中国的首页面, 属正常现象。 复制链接网址到浏览器地址栏进行访问,如能打开你公司的查询结果界面,则链 接有效。

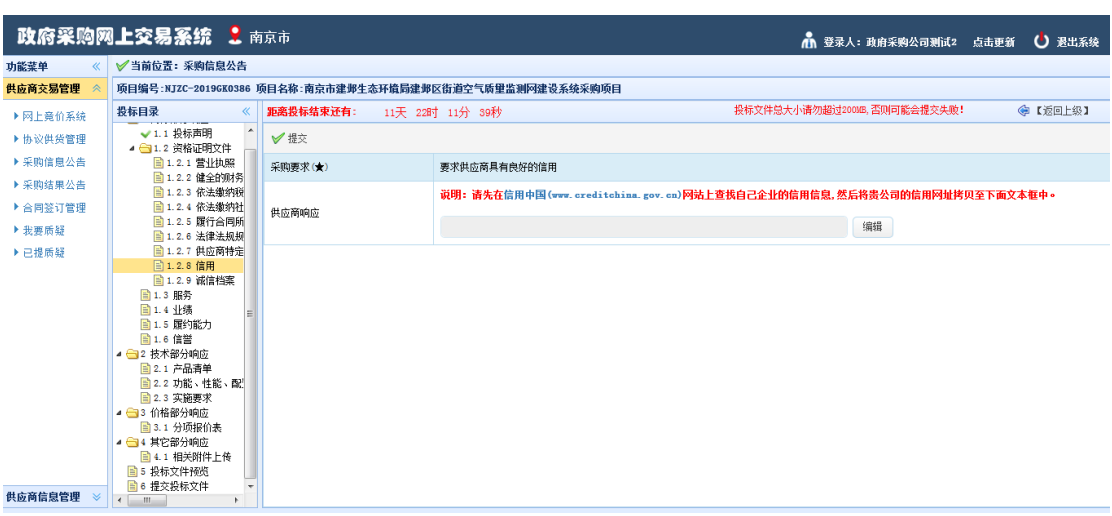

#### 图 2-15 信用查询黏贴链接界面

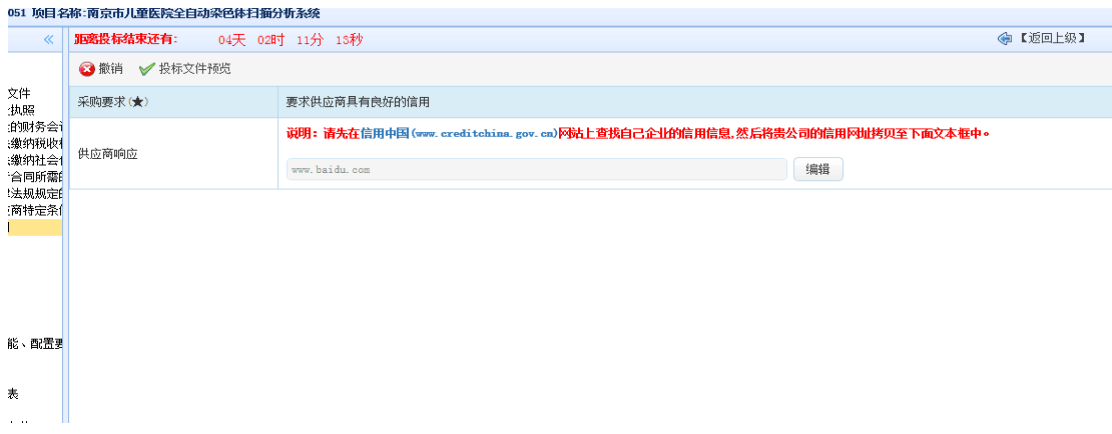

#### 图 2-16 提交完信用界面

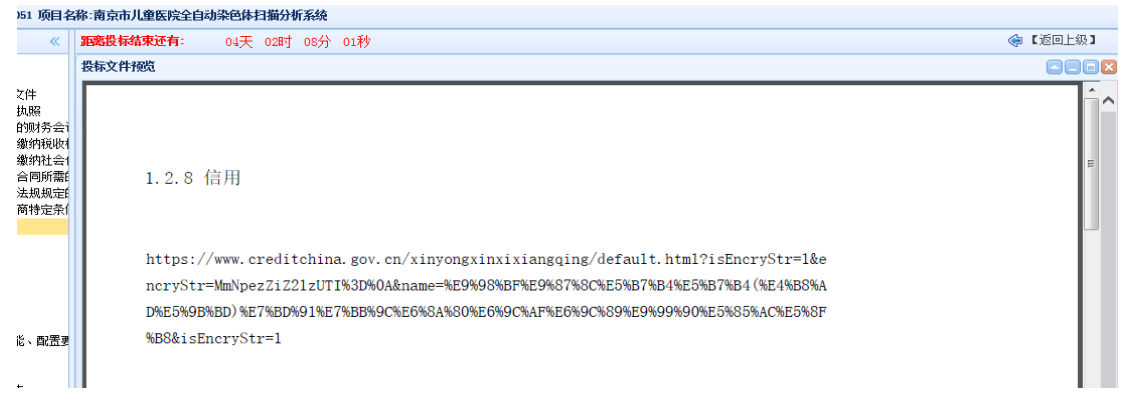

图 2-17 信用的投标文件预览界面

#### **2.1.2.10** 服务**/**业绩**/**履约能力**/**信誉

当供应商响应形式为点击"同意"或者"不同意"时,点击"同意"表示能 继续编制投标(响应)文件,"不同意"则表示退出,不能继续编制投标(响应) 文件,如图 2-18 所示。当供应商响应形式为文本和附件时,根据采购要求在"供 应商响应"文本框中键入文字或者在"附件"中上传相关文件,如图 2-19 所示。

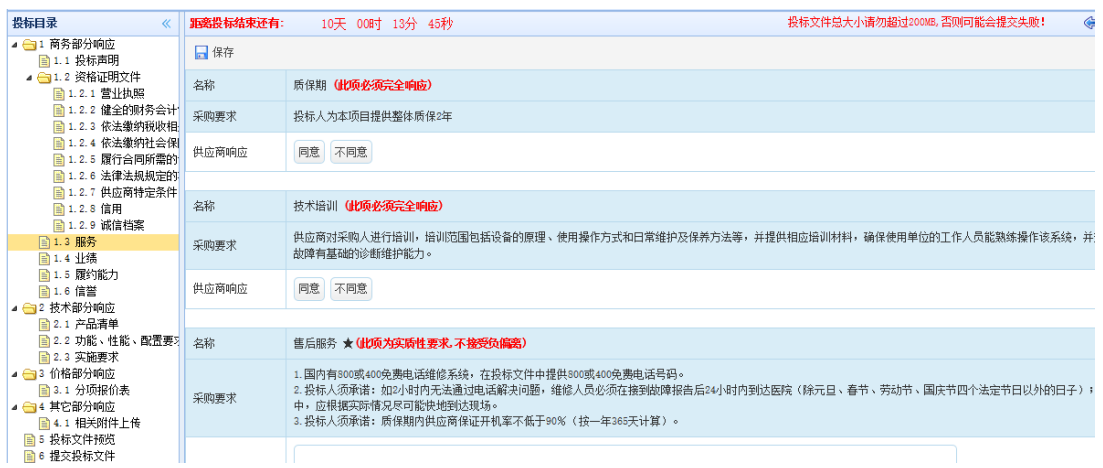

图 2-18 服务等响应界面 1

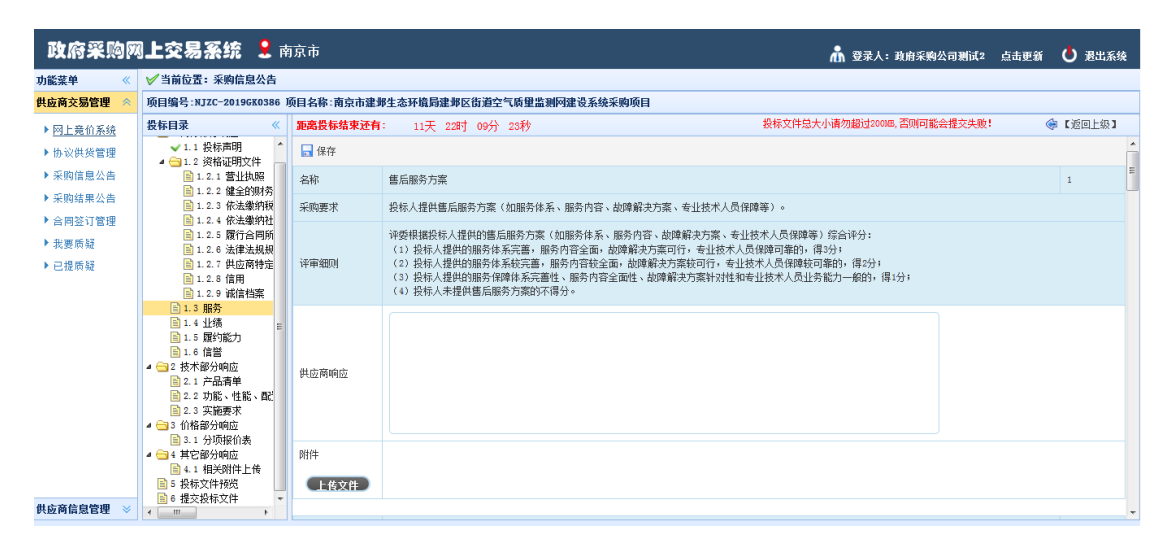

图 2-19 服务等响应界面 2

#### **2.1.2.11** 产品清单

点击修改,逐一填写品牌、型号、产地,然后提交此条信息。清单全部填写

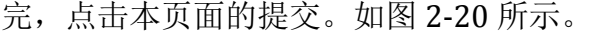

| 功能菜单<br>$\alpha$ | √当前位置: 采购信息公告                                 |              |                                                          |              |      |      |            |    |                             |                 |
|------------------|-----------------------------------------------|--------------|----------------------------------------------------------|--------------|------|------|------------|----|-----------------------------|-----------------|
| 供应商交易管理          |                                               |              | 项目编号:NJZC-2019GK0386 项目名称:南京市建邺生态环境局建邺区街道空气质里监测网建设系统采购项目 |              |      |      |            |    |                             |                 |
| ▶ 网上竞价系统         | 投标目录<br>$\ll$                                 |              | 距离投标结束还有:<br>11天 22时 09分 06秒                             |              |      |      |            |    | 投标文件总大小请勿超过20018.否则可能会提交失败! | <b>@ 【返回上级】</b> |
| ▶协议供货管理          | $\overline{a}$<br>√1.1 投标声明<br>▲ ● 1.2 资格证明文件 |              | √提交                                                      |              |      |      |            |    |                             |                 |
| ▶ 采购信息公告         | ■ 1.2.1 营业执照                                  |              | 产品名称                                                     | 特里           | 进口产品 | 最高限价 | 品牌(只填写产品品牌 | 型号 | 产地                          | 操作              |
| ▶ 采购结果公告         | ■ 1.2.2 健全的财务<br><b>■ 1.2.3 依法缴纳税</b>         | $\mathbf{1}$ | PM10分析仪                                                  | 5            | 不接受  |      |            |    |                             | 修改              |
| ▶合同签订管理          | <b>目 1.2.4 依法缴纳社</b>                          | $2^{\circ}$  | 氯氧化物分析仪                                                  | 5            | 不接受  |      |            |    |                             | 修改              |
| ▶ 我要质疑           | <b>■ 1.2.5 履行合同所</b><br><b>m</b> 1.2.6 法律法规规  | $3 -$        | 气象仪 (五参数)                                                | 5            | 不接受  |      |            |    |                             | 修改              |
| ▶ 已提质疑           | <b>■ 1.2.7 供应商特定</b>                          | 4            | 系统集成平台                                                   | $\mathbf{1}$ | 不接受  |      |            |    |                             | 修改              |
|                  | 图 1.2.8 信用                                    | 5            | 銅鐵气                                                      | 15           | 不接受  |      |            |    |                             | 修改              |
|                  | <b>■ 1.2.9 诚信档案</b><br>目1.3 服务                | 6            | 标准方舱站房 (含视频监控系统)                                         | 5            | 不接受  |      |            |    |                             | 修改              |
|                  | 目1.4 业绩                                       | 7            | 动态校准仪                                                    | 5            | 不接受  |      |            |    |                             | 修改              |
|                  | <b>目1.5 团约能力</b>                              | 8            | 季气发生器                                                    | 5            | 不接受  |      |            |    |                             | 修改              |
|                  | 目1.6 信誉<br>▲ ■2 技术部分响应                        | 9            | 减压阀                                                      | 15           | 不接受  |      |            |    |                             | 修改              |
|                  | <b>图 2.1 产品清单</b>                             | 10           | 臭氧分析仪                                                    | 5.           | 不接受  |      |            |    |                             | 修改              |
|                  | ■2.2 功能、性能、配<br>■ 2.3 实施要求                    | 11           | 便携式动态校准仪                                                 | 1.           | 不接受  |      |            |    |                             | 修改              |
|                  | ▲ ●3 价格部分响应                                   | 12           | 一氧化碳分析仪                                                  | 5            | 不接受  |      |            |    |                             | 修改              |
|                  | <b>目 3.1 分项报价表</b>                            | 13           | PN2.5分析仪                                                 | 5            | 不接受  |      |            |    |                             | 修改              |
|                  | ▲ ● 4 其它部分响应<br><b>■ 4.1 相关附件上传</b>           | 14           | 二氧化硫分析仪                                                  | s.           | 不接受  |      |            |    |                             | 修改              |

图 2-20 填写产品清单界面

## **2.1.2.12** 功能、性能、配置要求**/**实施要求

如图 2-21,填写规则同本文档 2.1.2.11 小节,在此不做赘述。

|                      | 政府采购网上交易系统 2 南京市                                                                                                    |           |                                                                                                    | 1 登录人:政府采购公司测试2 点击更新        | (J 退出系统 |                                      |
|----------------------|----------------------------------------------------------------------------------------------------|-----------|----------------------------------------------------------------------------------------------------|-----------------------------|---------|--------------------------------------|
| 功能菜单<br>u            | √当前位置:采购信息公告                                                                                                    |           |                                                                                                    |                             |         |                                      |
| 供应商交易管理              |                                                                                                    |           | 项目编号:NJZC-2019GK0386 项目名称:南京市建邺生态环境局建邺区街道空气质里监测网建设系统采购项目                                                                                                    |                             |         |                                      |
| ▶网上章价系统              | 投标目录<br>$\ll$                                                                                                    | 距离投标结束还有: | 11天 22时 08分 19秒                                                                                                    | 投标文件总大小请勿超过200MB,否则可能会提交失败! | ●【返回上级】 |                                      |
| ▶ 协议供货管理             | √1.1 投标声明<br>▲ ● 1.2 资格证明文件                                                                                                    | 日保存       |                                                                                                    |                             |         | $\overline{\phantom{a}}$<br>$\equiv$ |
| ▶ 采购信息公告             | ■ 1.2.1 营业执照<br>图 1.2.2 健全的财务                                                                                                    | 席号        | $\mathbf{1}$                                                                                                    |                             |         |                                      |
| ▶ 采购结果公告<br>▶ 合同答订管理 | <b>■ 1.2.3 依法缴纳税</b><br><b>■ 1.2.4 依法缴纳社</b>                                                                                                    | 参数名称      | 二氧化碲分析仪                                                                                                    |                             |         |                                      |
| ▶我要质疑<br>▶已提质疑       | <b>■ 1.2.5 履行合同所</b><br>■ 1.2.6 法律法规规<br>h 1.2.7 供应商特定<br>■ 1.2.8 信用<br>■ 1.2.9 诚信档案<br>■1.3 服务<br>■1.4 业绩<br><b>■1.5 履约能力</b><br>目1.6 信誉<br>▲ ● 2 技术部分响应<br>■ 2.1 产品青单<br>目2.2 功能、性能、配<br><b>■ 2.3 实施要求</b><br>▲ ●3 价格部分响应<br>■ 3.1 分项报价表<br>▲ ● ▲ 其它部分响应<br><b>■ 4.1 相关附件上传</b> | 技术要求      | 不低于以下要求:<br>1、设备用途:用于环境空气中二氧化硫浓度的监测。<br>2、配置要求: 含过滤滤膜等。<br>3、 持术参数:<br>(1) 测甲范围: 0-0.05, 0.1, 0.2, 0.5.1, 2, 5, 10ppm或0-25mg/m3甲程可调;<br>(2) 24   时零点漂移: < ± 1ppb;<br>(3) 24小时跨度漂移 : <1%满里程;<br>(4) 响应时间: <80S;<br>(5) 精密度: 精密度为读教的1%或2ppb;<br>(6) 检出限: <0.5ppb;<br>(7) 流量: 500ml-1000ml/min±10%可洗;<br>(8) 噪音: <0.28 ppb RMS (300秒平均时间);<br>(9) 控制方式: 微处理机控制方式,并有自我诊断及设定功能,自动调零及跨标测试功能,要求有显示仪器的操作状态和远距离诊断功能;<br>(10) 输出: 至少具备2个数字输出通道, 并且开放通讯协议;<br>(11) 电源要求: 220±10%VAC, 50Hz。<br>▲4、采样方法: 脉冲紫外荧光法(提供彩页或具有CNAS或CMA认证的检测机构出具的检测报告并上传至投标系统)。 |                             |         |                                      |
| 供应商信息管理              | ■5 投标文件预览<br>■6 提交投标文件<br>$-101$                                                                                                    |           |                                                                                                    |                             |         |                                      |

图 2-21 功能、性能、配置要求界面

#### **2.1.2.13** 分项报价表

按要求填写单价、产品属性、证明文件等,见图 2-22。此页面底部有产品 报价说明可供参考,见图 2-23。此页面出现的每个产品都必须进行填写,否则 无法完成提交。供应商填写单价后,系统会自动计算出总价显示在后面;产品属 性是供应商选择自己投标(报价)的产品是否含有残疾人企业、监狱企业、小微 企业产品、环境标志产品或节能产品,可以多选,如果含有此 5 种产品则会在计 算价格分的时候按采购文件规定进行一定比例的价格扣除,但成交总价是不变的; 如果供应商有其他情况想说明的可以在"报价未尽事宜"栏中说明。填写完成后 点击"保存",数据会保存至系统。点击"提交"之前可以修改,点击"提交" 之后也可以点击"撤回"进行再次修改,然后再次提交。

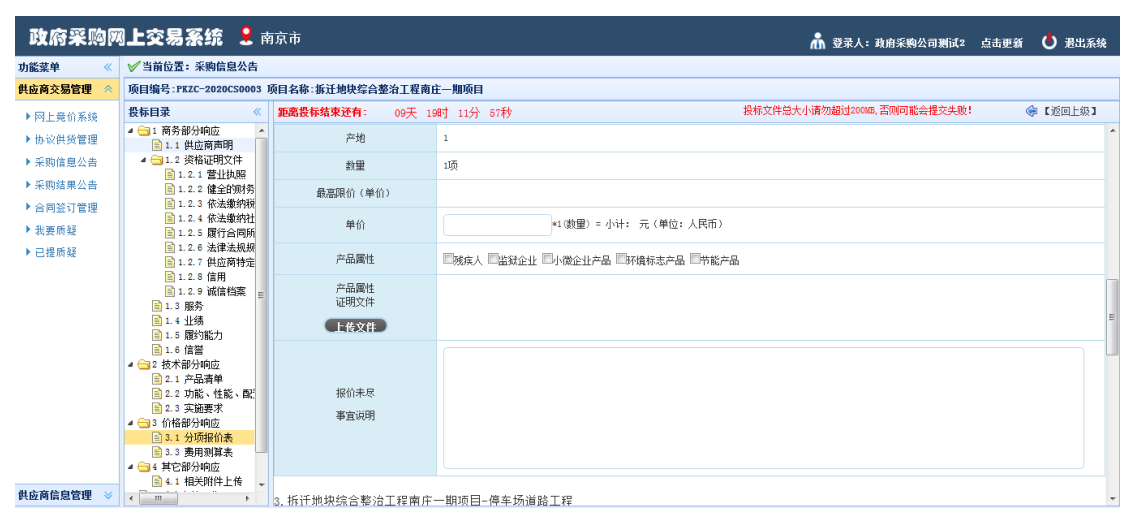

图 2-22 分项报价表界面

| 功能菜单<br>$\alpha$    | √当前位置:采购信息公告                                             |                                            |                                                                                                    |  |  |  |  |
|---------------------|----------------------------------------------------------|--------------------------------------------|----------------------------------------------------------------------------------------------------|--|--|--|--|
| 供应商交易管理             |                                                          | 项目编号:PKZC-2020CS0003 项目名称:拆迁地块综合整治工程南庄—期项目 |                                                                                                    |  |  |  |  |
| ▶网上亲价系统             | 投标日录<br>«                                                | 距离投标结束还有:                                  | 投标文件总大小请勿超过2000B、否则可能会提交失败!<br>●【返回上级】<br>06天 17时 46分 07秒                                                                                                    |  |  |  |  |
| ▶协议供货管理             | ▲ ● 1 商务部分响应<br><b>■1.1 供应商声明</b>                        | 数量                                         | 1顶                                                                                                    |  |  |  |  |
| ▶采购信息公告<br>▶ 采购结果公告 | ▲ ● 1.2 资格证明文件<br>■ 1.2.1 营业执照                           | 最高限价(单价)                                   |                                                                                                    |  |  |  |  |
| ▶合同签订管理             | ■ 1.2.2 健全的财务<br>■ 1.2.3 依法缴纳税<br>■ 1.2.4 依法缴纳社          | 价格                                         | 单价: ¥123 * 1(数里) = 小计: ¥123元 (单位: 人民币) 。                                                                                                    |  |  |  |  |
| ▶ 我要质疑              | ■ 1.2.5 履行合同所                                            | 产品属性                                       | ■残疾人 ■监狱企业 ■小微企业产品 ■环境标志产品 ■节能产品                                                                                                    |  |  |  |  |
| ▶已提质疑               | ■ 1.2.6 法律法规规<br>■ 1.2.7 供应商特定<br><b>■1.2.8 信用</b>       | 产品属性<br>证明文件                               |                                                                                                    |  |  |  |  |
|                     | ■ 1.2.9 诚信档案<br>■1.3服务<br>■1.4 业绩<br><b>■1.5 履约能力</b>    | 报价未尽<br>事宜说明                               |                                                                                                    |  |  |  |  |
|                     | ■1.6 信誉<br>▲ ● 2 技术部分响应<br>■ 2.1 产品清单<br>图 2.2 功能、性能、配   | 共3条记录 当前第1页,共1页 上一页 下一页<br>产品报价说明:         |                                                                                                    |  |  |  |  |
|                     | <b>■2.3 实施要求</b><br>▲ ● 3 价格部分响应<br><b>■ 3.1 分项报价表</b>   | 产品属性证明文件说明:                                | 报价应包含货物设计、制造、包装、仓储、运输装卸、保险、安装、调试及其材料及验收合格之前保管及保修期内备品备件、专用于具、伴随服务、技术图纸资料、人员培训发生的所有会税费<br>用,支付给员工的工资和国家强制缴纳的各种社会保障资金,以及供应商认为需要的其他费用等。                                |  |  |  |  |
| 供应商信息管理             | <b>■ 3.3 患用测算表</b><br>▲ ● 4 其它部分响应<br><b>B4.1 相关附件上传</b> |                                            | 节能产品是指列入财政部、国家发展和改革委员会制定的《节能产品政府采购清单》,且经过认定的节能产品;<br>环境标志产品是指列入财政部、国家环保总局制定的《环境标志产品政府采购清单》,且经过认证的环境标志产品;<br>信息安全产品是指列入国家质检总局 国家认监委《信息安全产品强制性认证目录》,并获得强制性产品认证证书的产品。 |  |  |  |  |
|                     | $\leftarrow$ $m$                                         |                                            |                                                                                                    |  |  |  |  |

图 2-23 产品报价说明界面

## **2.1.2.14** 相关附件上传

在完成上述步骤之后,供应商可以自行提供认为跟本项目有关的其他附件。 如图 2-24 所示。

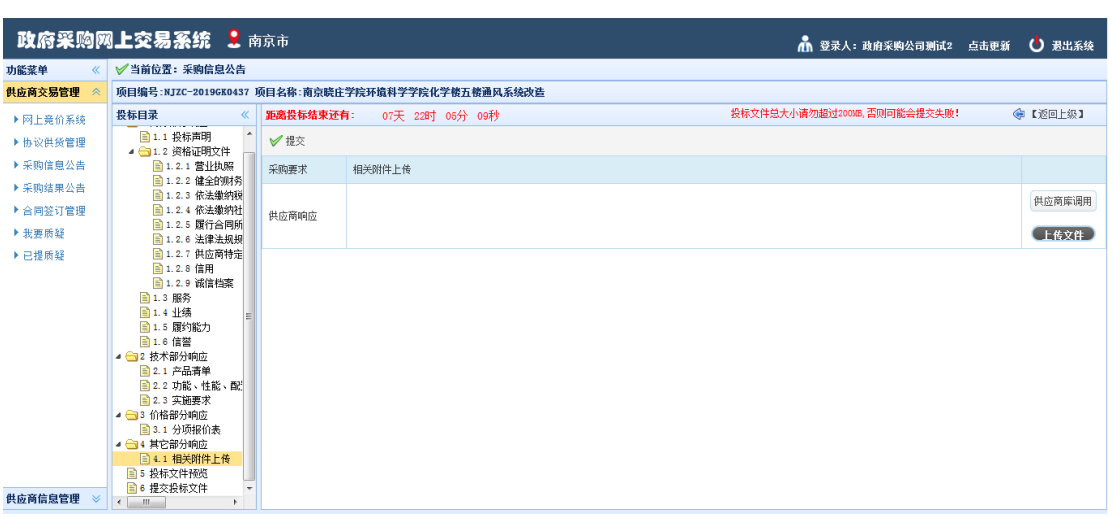

图 2-24 相关附件上传界面

#### **2.1.2.15** 预览/提交

在完成上述所有目录的响应之后,就可以点击"投标文件预览"(响应文件 预览) ——"生成投标文件"(生成响应文件)进行投标(响应)文件查看,请 供应商务必进行这一步操作,防止因忘记提交而导致数据没有上传至系统或因为 网络机器等故障导致数据不准确的情况的发生。

审核投标(响应)文件无误后, 就可以点击"提交投标文件"(提交响应文 件)进行签章(依次点击"电子签章"——"保存签章"——"提交投标文件")。 提交后界面如图 2-25 所示, 此界面可以执行"撤销投标文件"和"查看投标文 件"。"撤销投标文件"只有在投标(报价)截止时间之前才能执行。

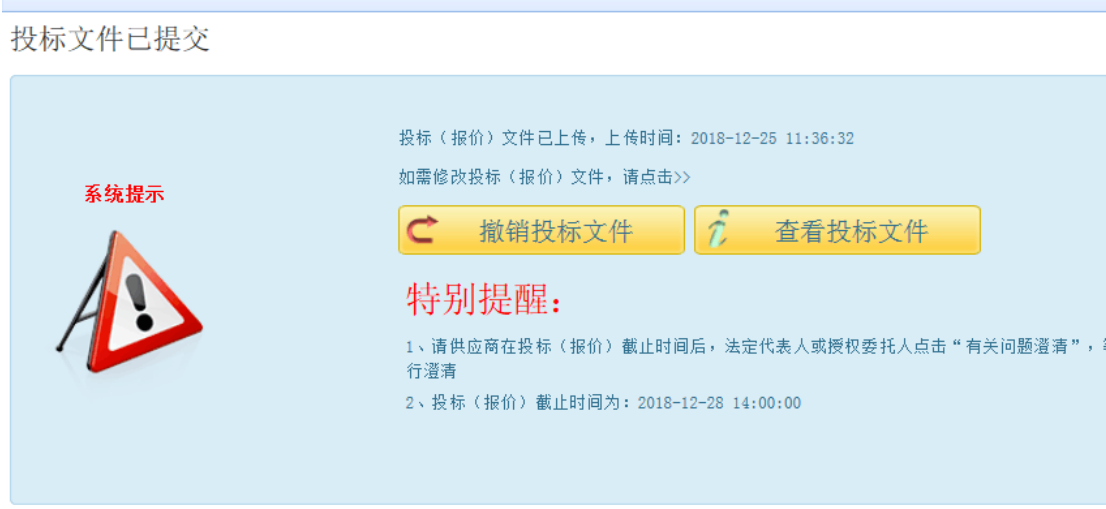

图 2-25 投标文件已提交界面

# <span id="page-17-0"></span>**2.1.3** 开标查看

供应商提交投标(响应)文件后,想要查看开标情况,可以点击"开标查看"。 如未到达开标时间,系统会如图 2-26 所示提示供应商。

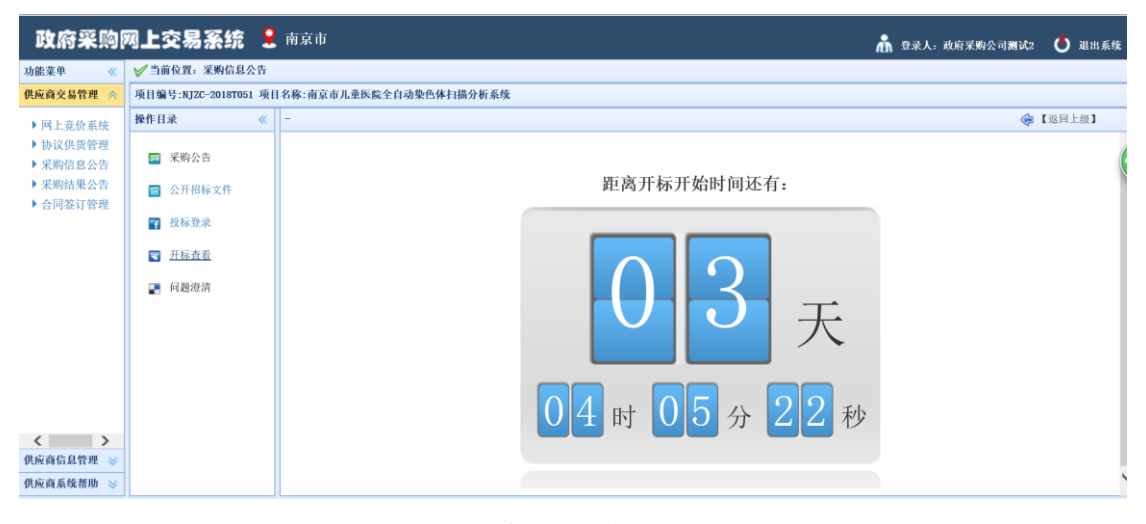

图 2-26 开标时间未到达的界面

### <span id="page-17-1"></span>**2.1.4** 问题澄清

在评审过程中,评委可能就一些供应商响应的不确定问题对供应商进行询 问,这时供应商应尽快给出答复,如图 2-27 所示。如果未到评审时间,打开则 是如图 2-28 所示。

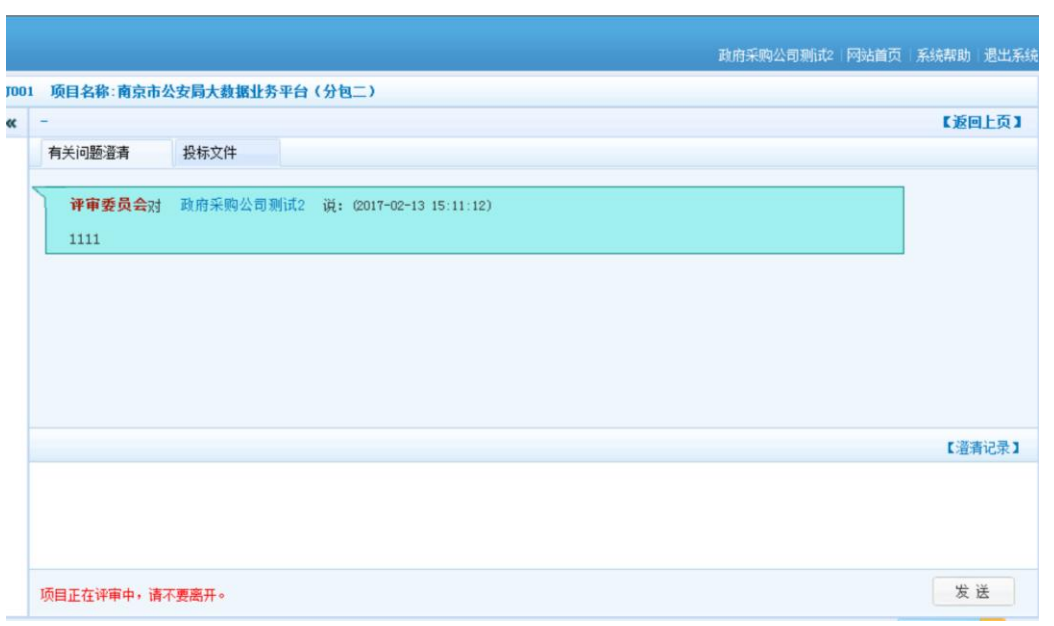

### 图 2-27 有关问题澄清界面

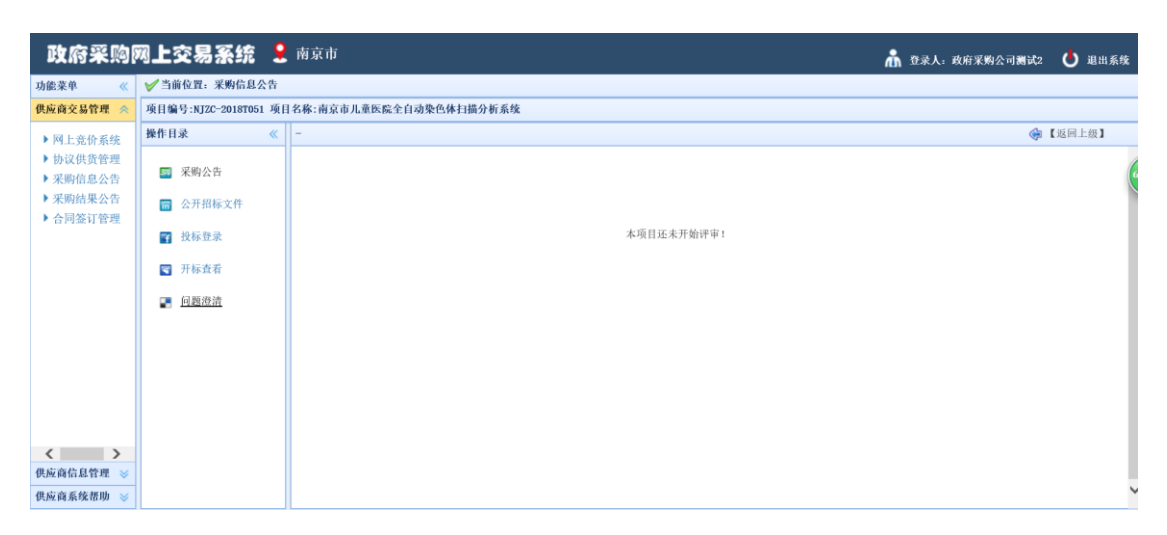

#### 图 2-28 未到评审时间的澄清界面